## Manual för integration av Idrotten utbildningsplattform

Svenska Orienteringsförbundet kommer inom kort att börja arbeta med Idrottens utbildningsplattform (IUP). I IUP kommer allt som har med utbildning av funktionärer, ledare och tränare att hanteras, till exempel anmälningar till utbildningar, deltagare och kommunikation med deltagare. Dessutom kommer en hel del utbildningsmoment att genomföras i utbildningsportalen. För att IUP ska kunna hantera information om en deltagare måste information om personen hämtas från IdrottOnline. Här följer en beskrivning av hur föreningen gör för att göra integrationen möjlig.

Öppna föreningens IdrottOnline-sida. Klicka på hänglåset för att starta inloggningen.

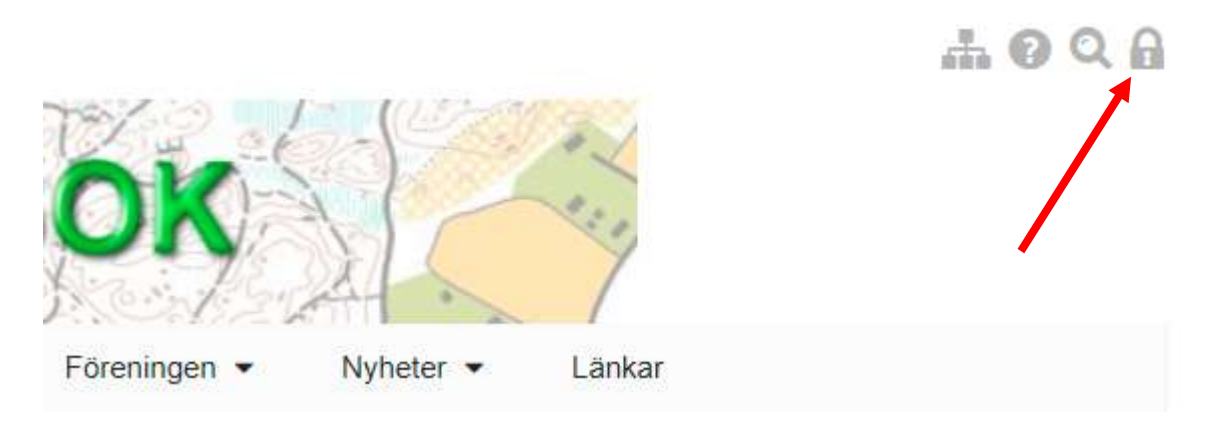

Skriv in användarnamn och ange lösenord, klicka på Logga in.

## **IdrottOnline®**

Inloggning för Haninge SOK - Orientering

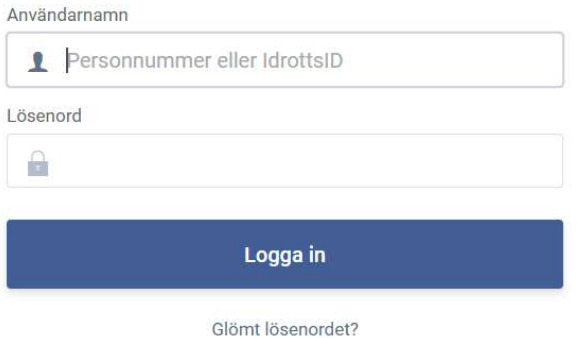

Högst upp på sidan syns nu ett antal rubriker. Vilka rubriker som syns beror på vilka behörigheter du har i IdrottOnline och kan variera från person till person. För att kunna genomföra integrationen behöver du ha behörighet som administratör. Klicka på *Administration* i menyraden.

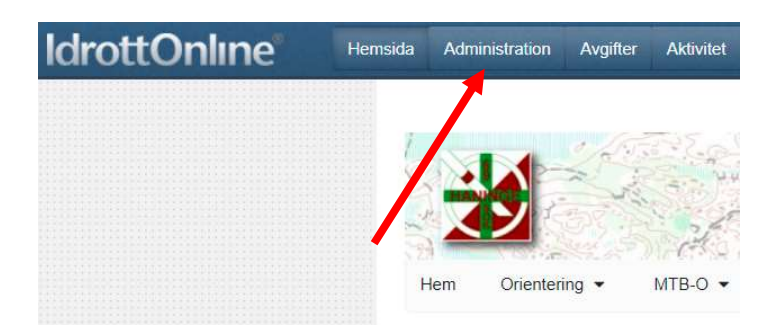

Nu visas ett antal rubriker i den vänstra delen av fönstret. Klicka på Integration.

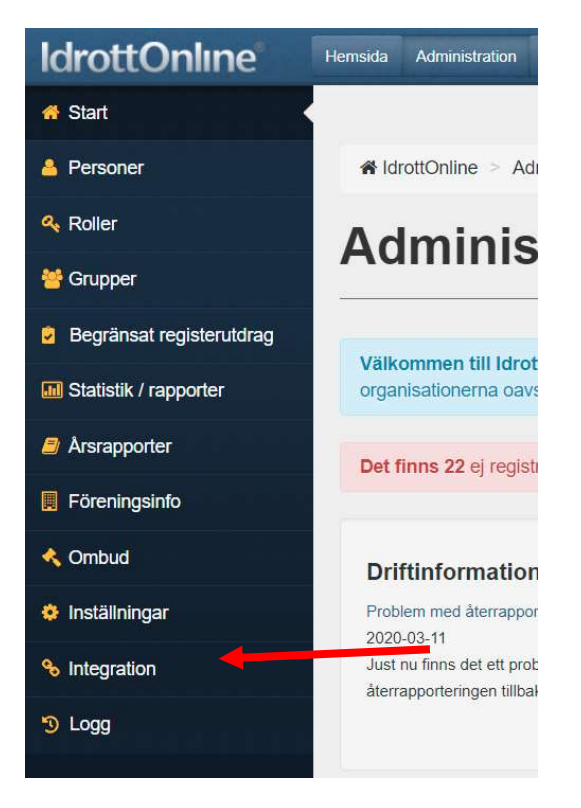

Längst ner på sidan visas nu de integrationer som är aktiverade för närvarande. Klicka på *Integration* – Inaktiverade integrationer.

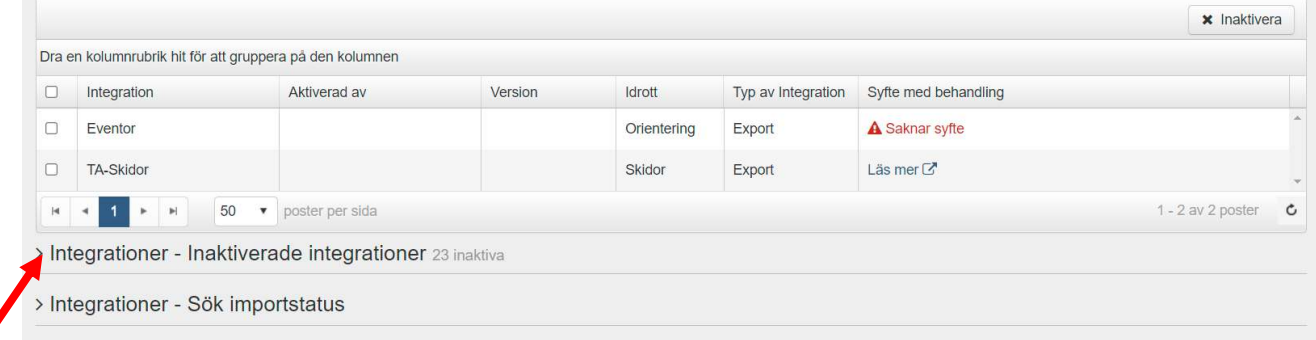

En lista över alla integrationer som är möjliga för föreningen visas. Den kan variera från förening till förening. Leta upp UtbildningsPortal Orientering och markera rutan så att den aktuella integrationen blir markerad.

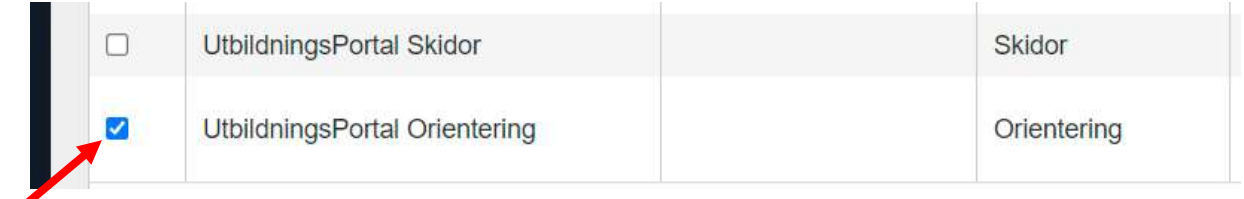

Klicka på Återaktivera högst upp till höger i listan över möjliga integrationer.

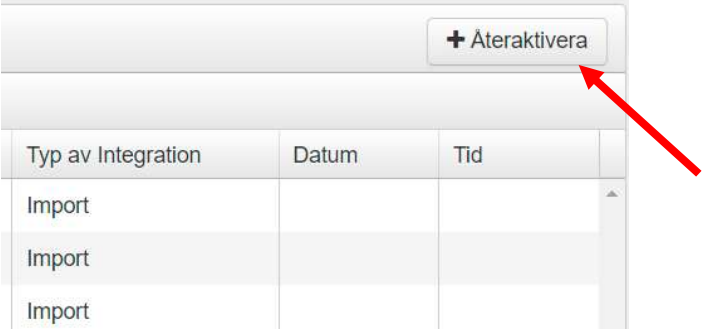

Integrationen är klar. Integrationen för UtbildningsPortal Orientering syns nu i listan. Klicka på Läs mer om du vill läsa mer om syftet med integrationen och hur personuppgifterna kommer att behandlas.

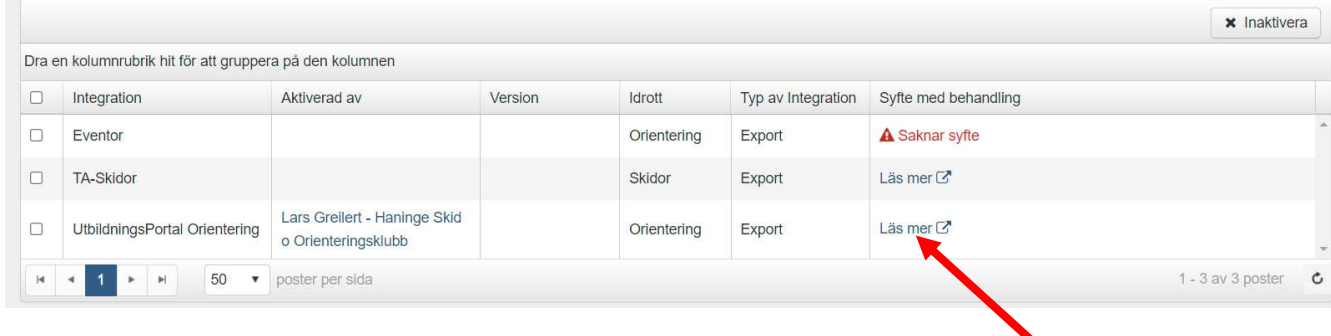